# Gestisci le chiamate mobili su un telefono multipiattaforma Cisco IP Phone serie 8800 ٦

## Obiettivo

I telefoni multipiattaforma Cisco IP Phone serie 8800 consentono di associare il dispositivo mobile, ad esempio il telefono o il tablet, tramite Bluetooth. Questa connessione consente di effettuare e rispondere a chiamate telefoniche sul dispositivo mobile o sul telefono IP. Questa capacità di utilizzare la linea mobile sul vostro telefono IP è chiamata vicinanza intelligente.

Nota: per informazioni su come configurare un dispositivo mobile sul telefono IP, fare clic [qui](https://www.cisco.com/c/it_it/support/docs/smb/collaboration-endpoints/cisco-ip-phone-8800-series/smb5670-configure-a-mobile-device-with-cisco-ip-phone-8800-series-mu.html) .

Dopo aver configurato il dispositivo mobile, il telefono IP visualizza una linea telefonica aggiuntiva con il numero di cellulare. È quindi possibile effettuare, ricevere e spostare chiamate dal telefono cellulare tramite il telefono IP. È inoltre possibile visualizzare la potenza del segnale e il livello della batteria del dispositivo mobile sul telefono IP.

Se sono connessi sia una cuffia Bluetooth che un dispositivo mobile, non è possibile utilizzare la cuffia Bluetooth per rispondere all'audio dal dispositivo mobile.

In questo documento viene spiegato come gestire le chiamate mobili su un telefono multipiattaforma Cisco IP Phone serie 8800.

## Dispositivi interessati

• Serie 8800

### Versione del software

● 11.0.1 — 8851, 8861

### Gestisci chiamate mobili sul telefono IP

Dopo aver configurato il dispositivo mobile sul telefono IP, è possibile eseguire immediatamente le seguenti operazioni:

[Rispondi a una chiamata in arrivo](#page-1-0)

[Effettua una chiamata in uscita](#page-1-1)

[Sospendi chiamata attiva](#page-4-0)

[Attiva DND durante una chiamata attiva](#page-5-0)

[Gestisci l'audio durante una chiamata attiva](#page-7-0)

Quando la linea del cellulare riceve una chiamata in arrivo, il telefono IP riproduce la stessa suoneria utilizzata sul dispositivo mobile.

#### <span id="page-1-0"></span>Rispondi a una chiamata in arrivo

Passaggio 1. Per rispondere a una chiamata in arrivo sul tuo telefono IP, premi il tasto softkey Answer. In caso contrario, premere il tasto softkey Decline.

Nota: Le opzioni disponibili possono variare a seconda del modello esatto del dispositivo. Nell'esempio, un telefono cellulare iPhone6s è configurato con Cisco 8851 IP Phone.

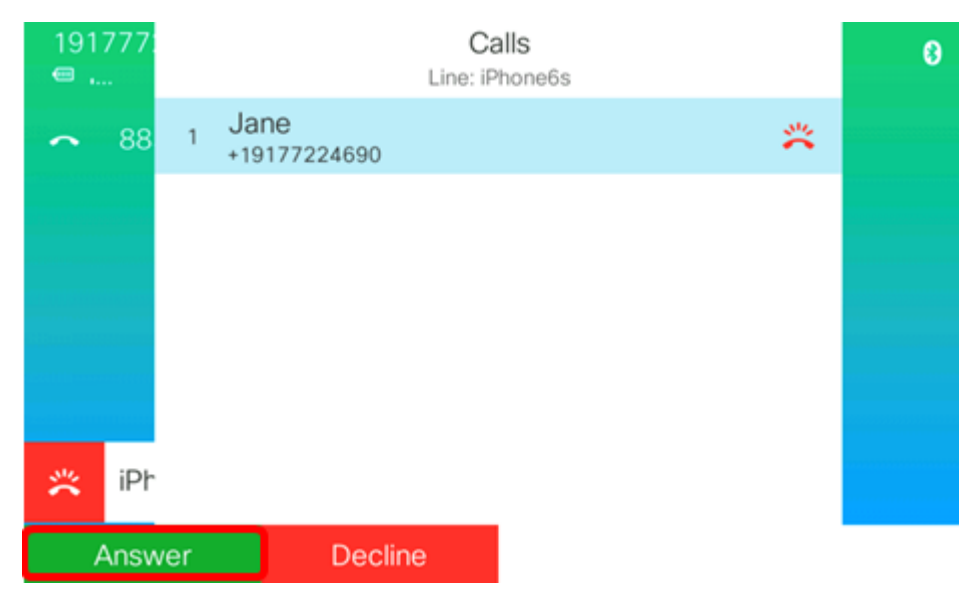

Passaggio 2. Per terminare una chiamata a cui è stato risposto, premere il tasto softkey Termina chiamata.

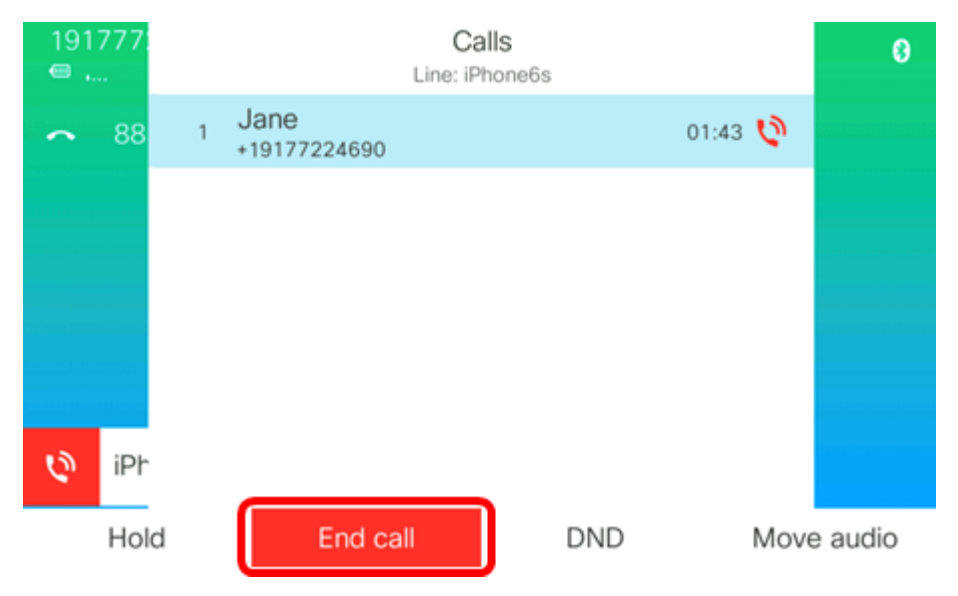

Ora dovresti aver risposto correttamente a una chiamata in arrivo tramite il telefono multipiattaforma Cisco IP Phone serie 8800.

#### <span id="page-1-1"></span>Effettua una chiamata in uscita

Passaggio 1. Premere il tasto softkey dell'estensione del dispositivo mobile sul telefono IP.

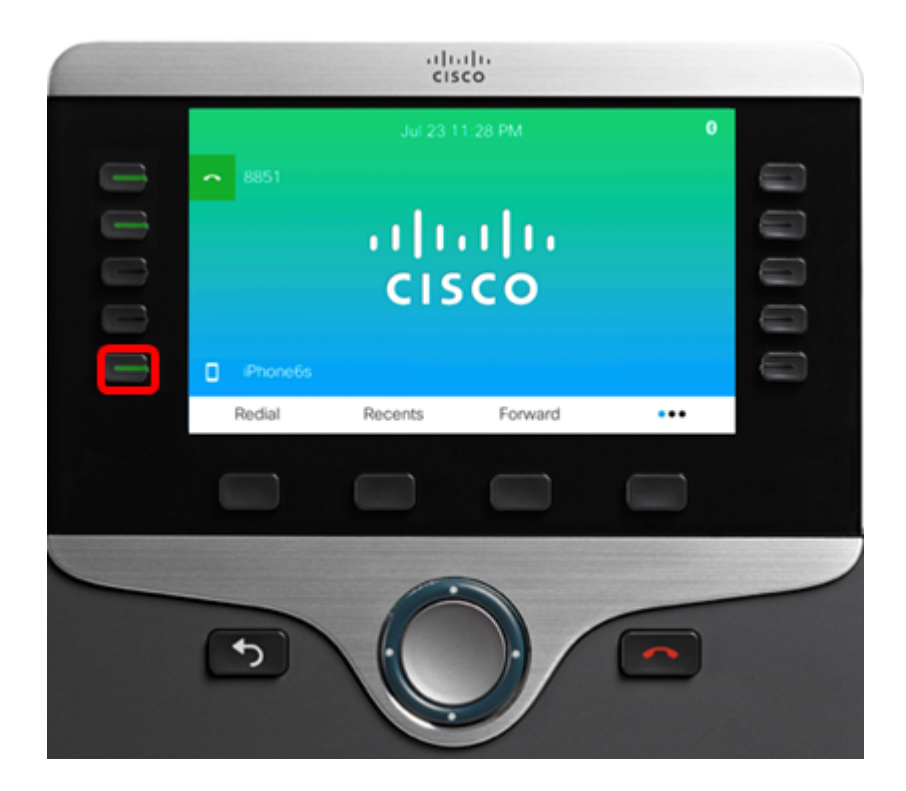

L'interfaccia grafica dell'IP Phone visualizza la scheda Recents (Recenti), che contiene le chiamate più recenti fatte o ricevute sulla linea mobile.

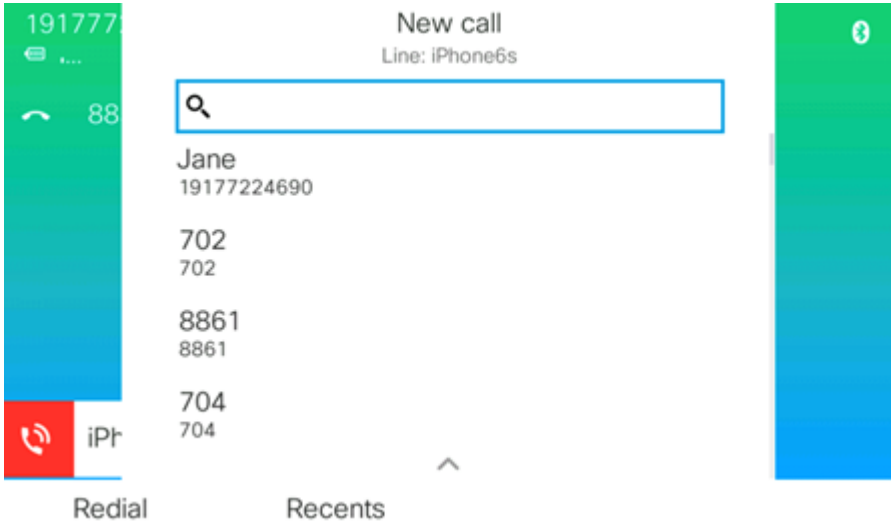

Passaggio 2. Inserire il numero che si desidera chiamare o scegliere un numero dall'elenco Recenti.

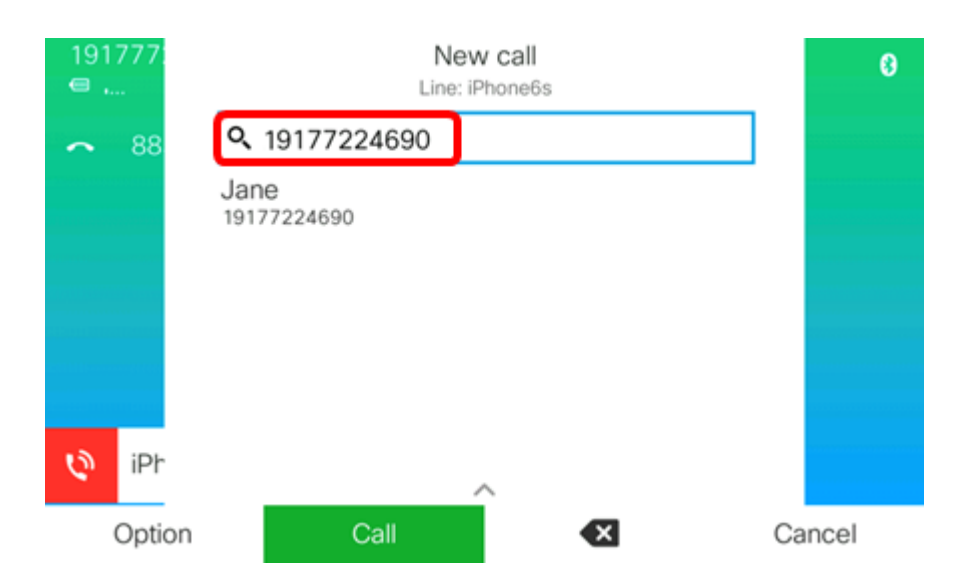

Nota: Nell'esempio, viene immesso 19177224690. Se i contatti sono stati salvati sul tuo IP Phone, apparirà il nome del contatto registrato Jane. Per informazioni su come gestire i contatti del cellulare sul tuo IP Phone, fai clic [qui.](/content/en/us/support/docs/smb/collaboration-endpoints/cisco-ip-phone-8800-series/smb5710-manage-mobile-contacts-on-a-cisco-ip-phone-8800-series-multi.html)

Passaggio 3. Premere il tasto softkey Call.

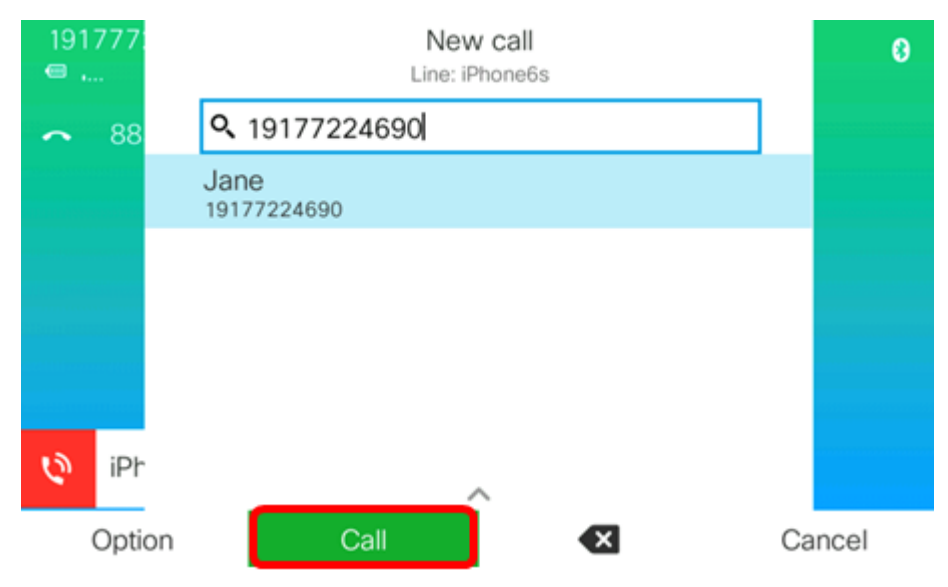

A questo punto, è possibile effettuare una chiamata mobile in uscita tramite il telefono multipiattaforma Cisco IP Phone serie 8800.

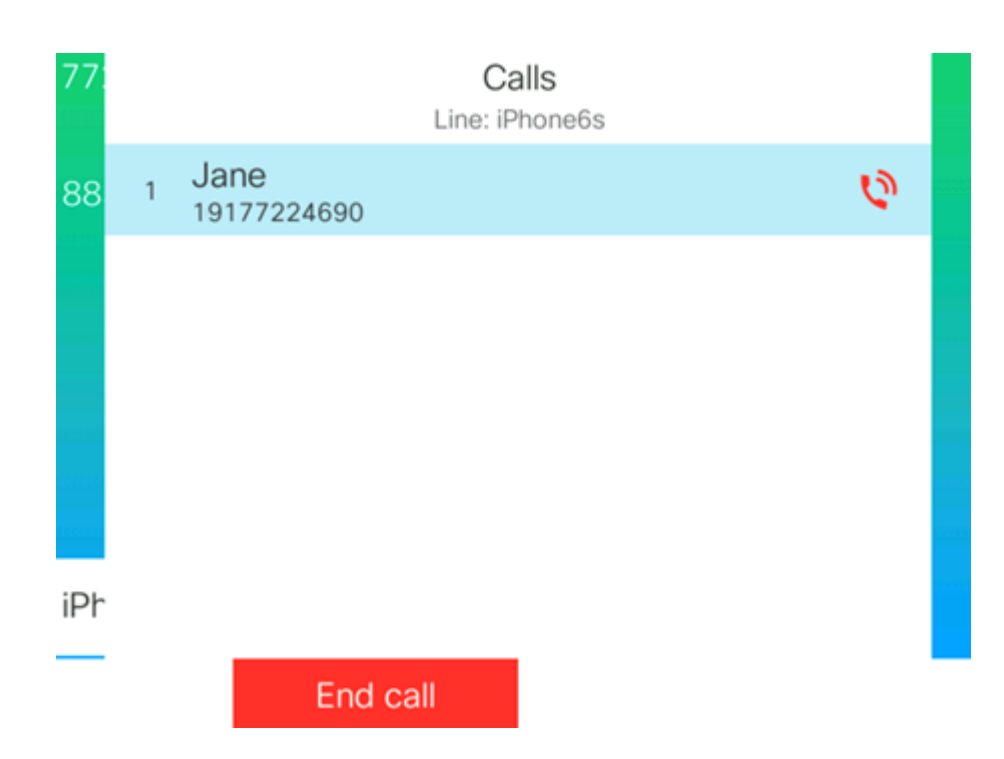

#### <span id="page-4-0"></span>Sospendi chiamata attiva

Passaggio 1. Per effettuare una chiamata attiva, premere il tasto video Hold.

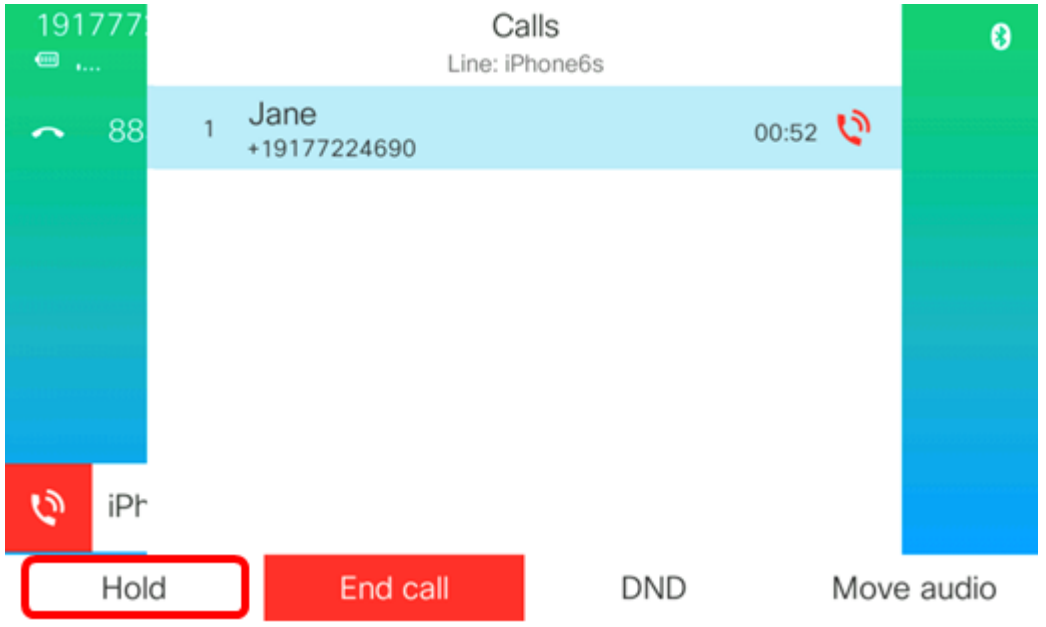

Passaggio 2. Dopo aver messo in attesa la chiamata, il tasto softkey Blocca viene sostituito da Riprendi e viene visualizzata un'icona di pausa. Per riprendere la chiamata, premere il tasto softkey Resume.

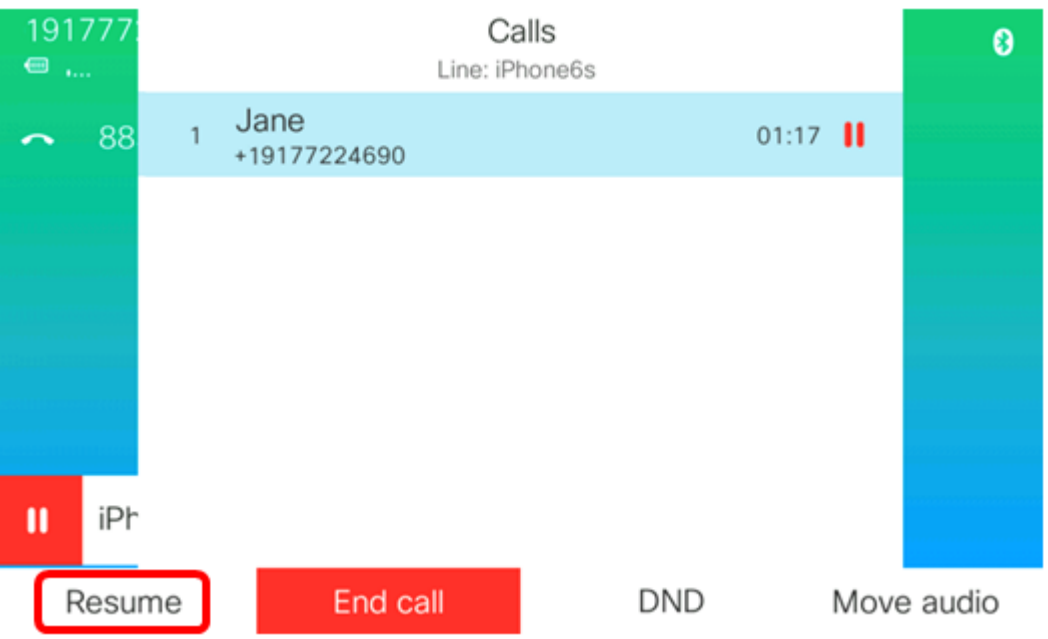

A questo punto, è possibile tenere e riprendere una chiamata sul telefono multipiattaforma Cisco IP Phone serie 8800.

#### <span id="page-5-0"></span>Attiva DND durante una chiamata attiva

Utilizzare non disturbare (DND) per mettere a tacere il telefono e ignorare le notifiche di chiamata in arrivo quando è necessario evitare distrazioni. Quando si attiva DND, le chiamate in arrivo vengono inoltrate a un altro numero, ad esempio la segreteria, se configurato.

L'attivazione del DND influisce su tutte le linee del telefono. Tuttavia, si riceveranno sempre intercom e chiamate di emergenza, anche quando DND è attivato.

Passaggio 1. Per attivare il DND durante una chiamata attiva, premere il tasto softkey DND.

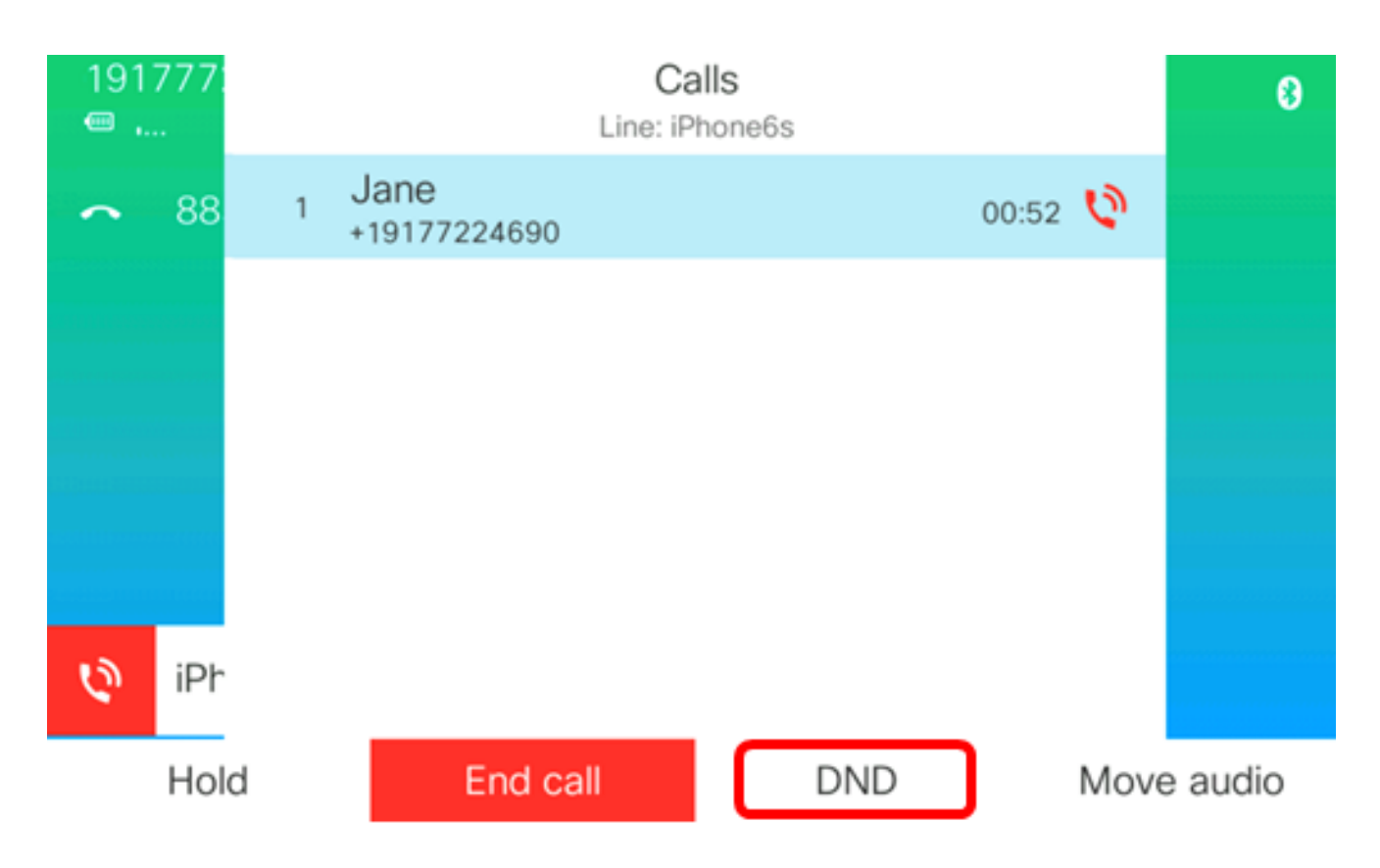

Passaggio 2. (Facoltativo) Per disattivare DND, premere il tasto software Clr DND.

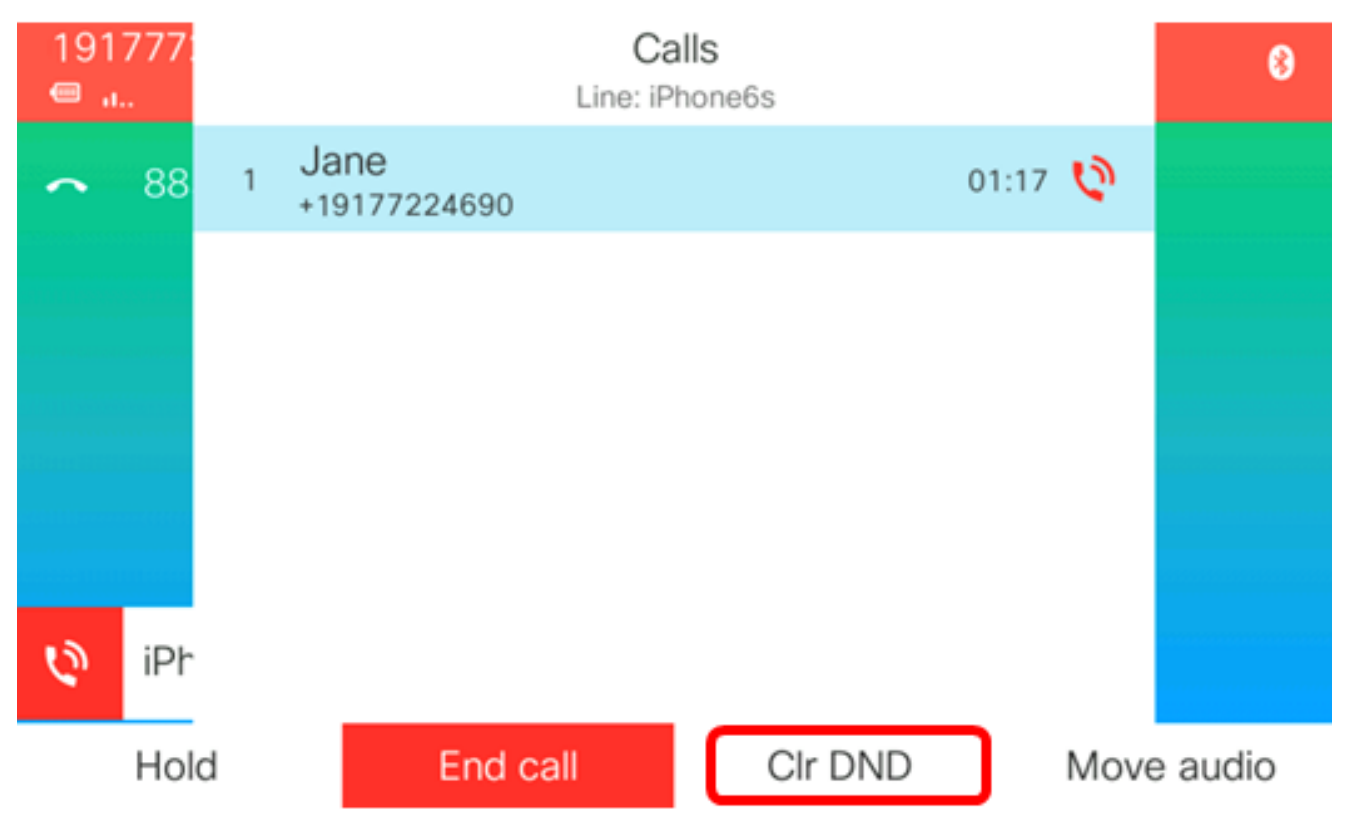

Nota: Se il DND non viene disattivato anche dopo la fine della chiamata, verrà visualizzato un banner Do not disturb (Non disturbare) sull'interfaccia utente del telefono IP.

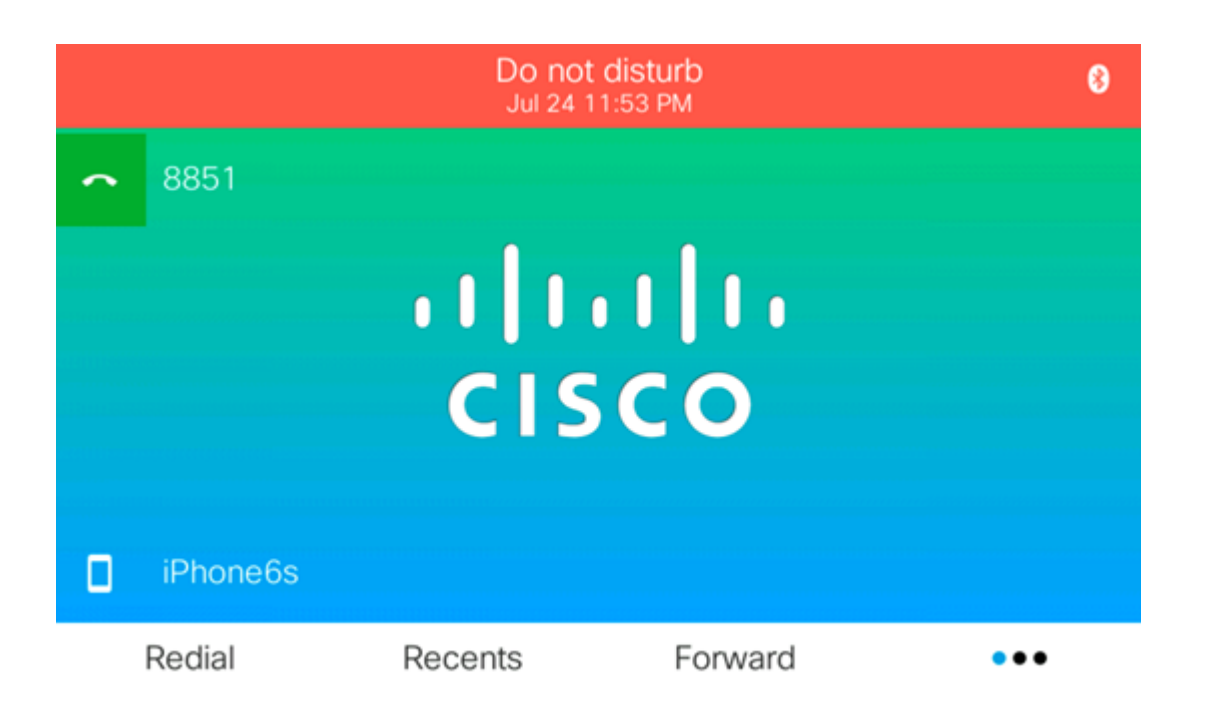

A questo punto, è necessario aver attivato correttamente il DND durante una chiamata attiva sul telefono multipiattaforma Cisco IP Phone serie 8800.

#### <span id="page-7-0"></span>Gestisci l'audio durante una chiamata attiva

Dopo aver associato il dispositivo mobile al telefono IP, è possibile utilizzare il telefono IP o il cellulare per rispondere o ricevere chiamate sulla linea del cellulare. È inoltre possibile spostare o scambiare l'audio durante una chiamata attiva. Per informazioni su come gestire l'audio durante una chiamata attiva, fare clic [qui.](https://www.cisco.com/c/it_it/support/docs/smb/collaboration-endpoints/cisco-ip-phone-8800-series/smb5705-move-audio-8800-phone-to-mobile-device.html)

A questo punto, le chiamate mobili sul telefono multipiattaforma Cisco IP Phone serie 8800 dovrebbero essere gestite correttamente.